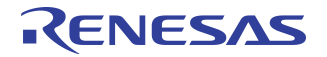

# **Enabling Hot-Plug with IDT PCI Express® Gen2 System Interconnect Switches**

## *Application Note AN-720*

### **Notes**

By Bryan Le

### Introduction

The PCI Express® architecture is designed to natively support both hot-add and hot-removal ("hotplug") of adapters and provides a "toolbox" of mechanisms that allow different user/operator models to be supported using a self-consistent infrastructure. IDT PCIe® switches support hot-plug on all of its downstream ports. There are software and hardware elements required to support the Hot Plug environment. The major software elements include the User Interface, Hot-Plug Service, Hot Plug System Driver, and Device Driver. As for major hardware elements, Hot-Plug Controller, Card Slot Power Switching logic, Card Reset logic, Power Indicator, Attention Indicator Attention Button, and Card Present Detect Pins are included.

IDT PCIe Gen2 System Interconnect switches have two ways of implementing hot-plug functionality. Some devices in this switch family offer one ore more ports that support all of the pins needed to implement hot-plug functionality in the device itself. These ports can be called on-chip hot-plug supported ports. The remaining ports can utilize an external SMBus/l<sup>2</sup>C bus-based I/O expander connected to the master SMBus interface of the Switch for hot-plug related signals associated with downstream ports as illustrated in [Figure 1](#page-0-0).

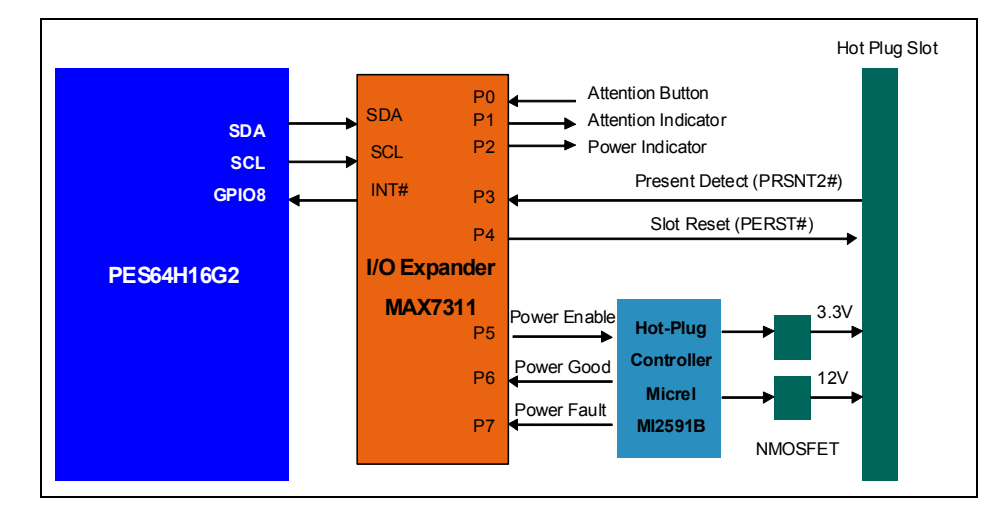

**Figure 1 Hot-Plug via I/O Expander Block Diagram**

<span id="page-0-0"></span>The number of "on-chip" hot-plug ports varies from device to device within this family of switches. As an example, the 89HPES64H16G2 device has two such on-chip hot-plug ports. These hot-plug support pins are implemented as GPIO alternate functions and are illustrated in Figure 2.

### **Notes**

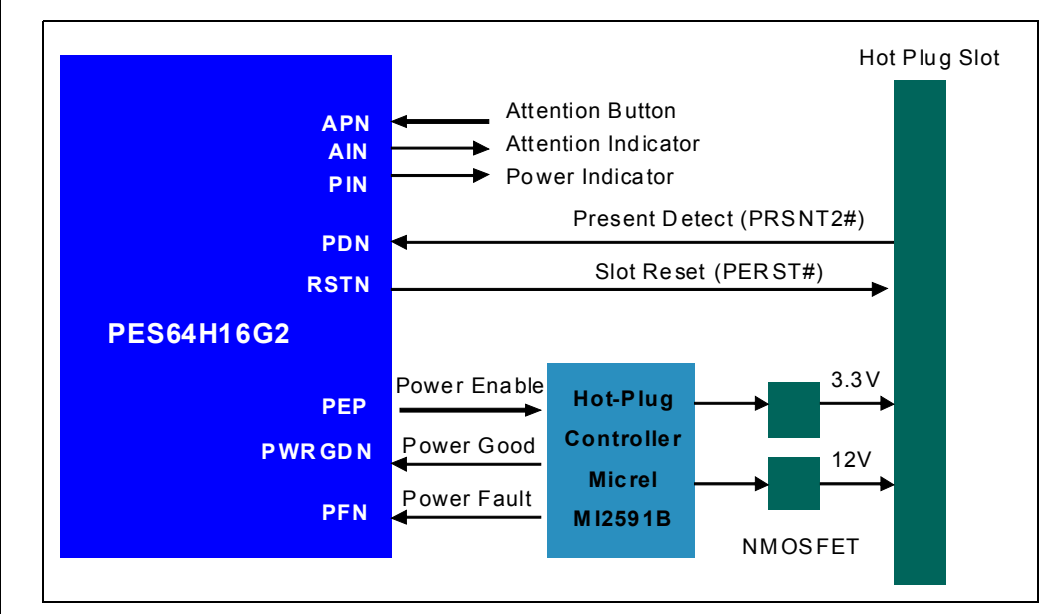

**Figure 2 Hot-plug Package Pin Signals Block Diagram**

This application note describes how to initialize the PES64H16G2 IDT PCIe Gen2 Switch for a hot-add and hot-removed on one of its downstream ports. This information applies to all devices in this family - PES64H16AG2, PES34H16G2, PES22H16G2, PES48H12AG2, PES48H/T12G2 and PES32H/T8G2.

## I/O Expander Initialization

The PES64H16G2 utilizes an external SMBus/I<sup>2</sup>C-bus I/O expander connected to the master SMBus interface for hot-plug related signals associated with several of its downstream ports. These I/O expander and Hot-Plug functions are disabled in default mode. Therefore, they must be enabled and initialized prior to the bus enumeration from the root complex via a serial EEPROM. An example of the registers required to prepare the PES64H16G2's Port 2 for a hot-plug process is shown in [Table 1.](#page-1-0) Please refer to the PCIBrowser Manual for information on modifying the PES64H16G2 registers and programming an EEPROM.

<span id="page-1-0"></span>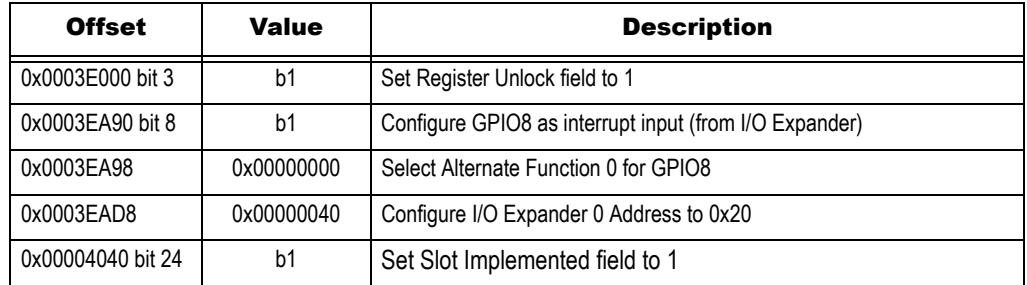

**Table 1 Hot-Plug EEPROM Image (Page 1 of 2)**

#### Notes

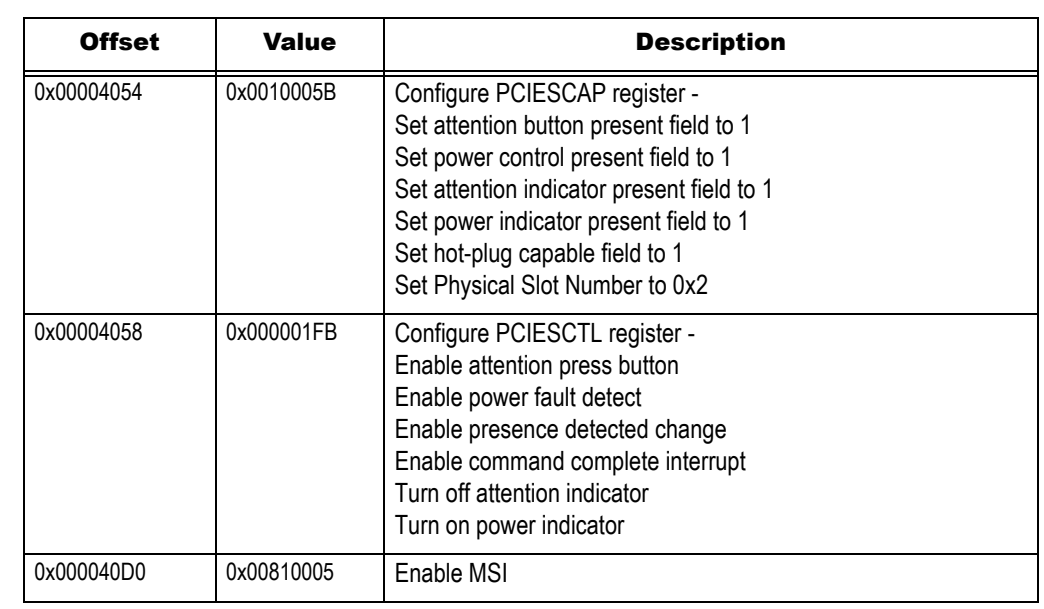

**Table 1 Hot-Plug EEPROM Image (Page 2 of 2)**

 [Table 2](#page-2-0) shows an example of the registers required to prepare the PES64H16G2's Port 2 for a hot-plug process when the integrated hot-plug package pins are used.

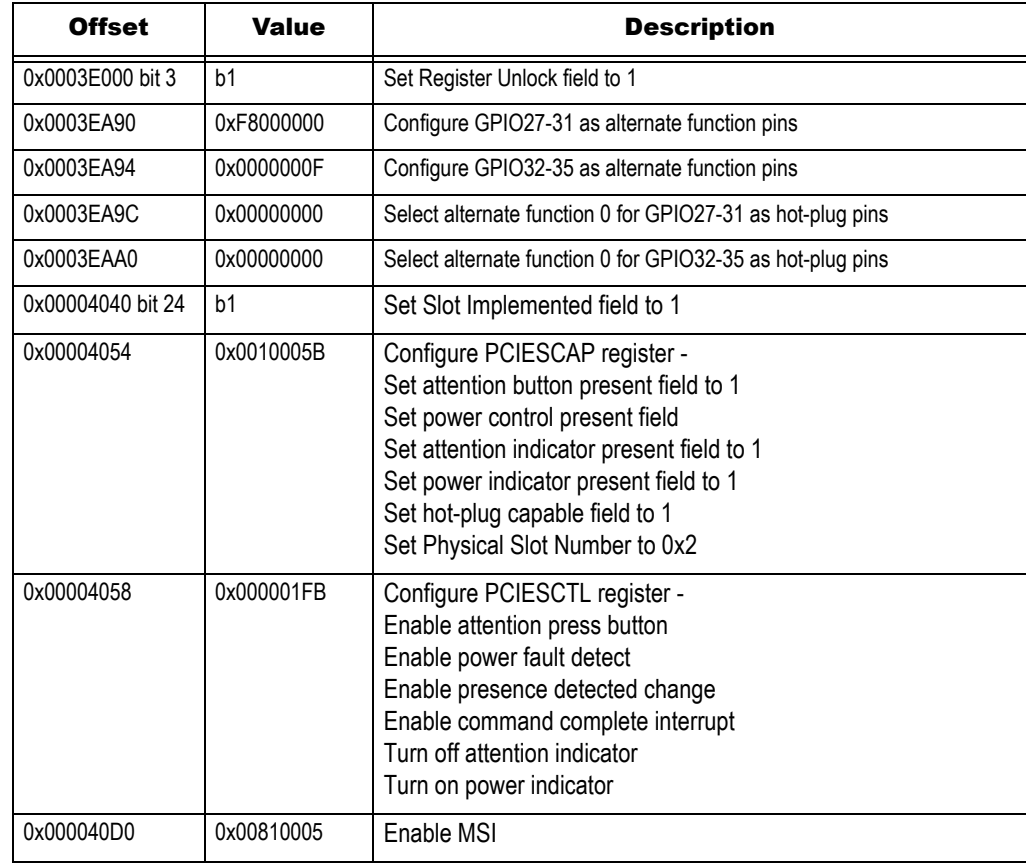

<span id="page-2-0"></span>**Table 2 Integrated Hot-plug Packages Pins EEPROM Image**

## Notes Hot-Removed and Hot-Add Procedures

It should be noted that the procedures described in the following sections assume that the Hot-Plug System Driver is responsible for configuring a newly-installed device. The PCIBrowser will be used instead of the Hot-Plug System Driver to manually turn the slot power OFF/ON and to scan for newly-installed devices via the Windows Device Manager.

#### Turning Slot Off

The following steps ar required to turn Off a slot that is currently On:

- 1. Deactivate the link
- 2. Assert the PERST# signal to the slot.
- 3. Turn off REFCLK to the slot.
- 4. Remove power from the slot.

#### Turning Slot On

The following steps are required to turn On a slot that is currently Off:

- 1. Apply power to the slot.
- 2. Turn on REFCLK to the slot.
- 3. Deassert the PERST signal to the slot.

#### Hot-Removed Procedure

A number of steps must occur to prepare the software and hardware for safe removal of the card and to control indicators that provide visual evidence of the request to remove the card. The sequence of events is as follows:

- 1. Initiate the card removal request by pressing the slot's attention button. The PCI Express Slot Status is updated and an interrupt is generated to the root complex.
- 2. Power indicator LED begins blinking for 10 seconds and goes to steady off and a "Safely remove hardware" message is displayed on the Windows Desktop screen.
- 3. It is now safe to remove the endpoint from the hot-plug slot.

#### Hot-Add Procedure

The procedure for installing a new card basically reverses the steps listed above for Hot-Removed. The steps taken to insert and enable a card are as follows:

- 1. Install the card.
- 2. Notify the hot-add service that the card has been installed by pressing the attention button. The PCI Express Slot Status is updated and an interrupt is generated to the root complex.
- 3. Wait for the power LED to go from blinking to steady on.
- 4. Once link training is complete, the OS commands the Platform Configuration Routine to configure the card function by assigning the necessary resources.

#### Allocating Resources to Downstream Bridges

When Windows XP encounters multiple downstream bridges (as might be common when a PCIe switch is hot-plugged into a PCIe hot-plug port), all of the memory and I/O resources that are available in the upstream port are allocated to the first downstream bridge that is enumerated, which leaves no resources to assign to additional parallel downstream bridges. Functions attached to those bridges are inoperable because no resources are assigned to them. [Figure 3](#page-4-0) illustrates this situation.

### **Notes**

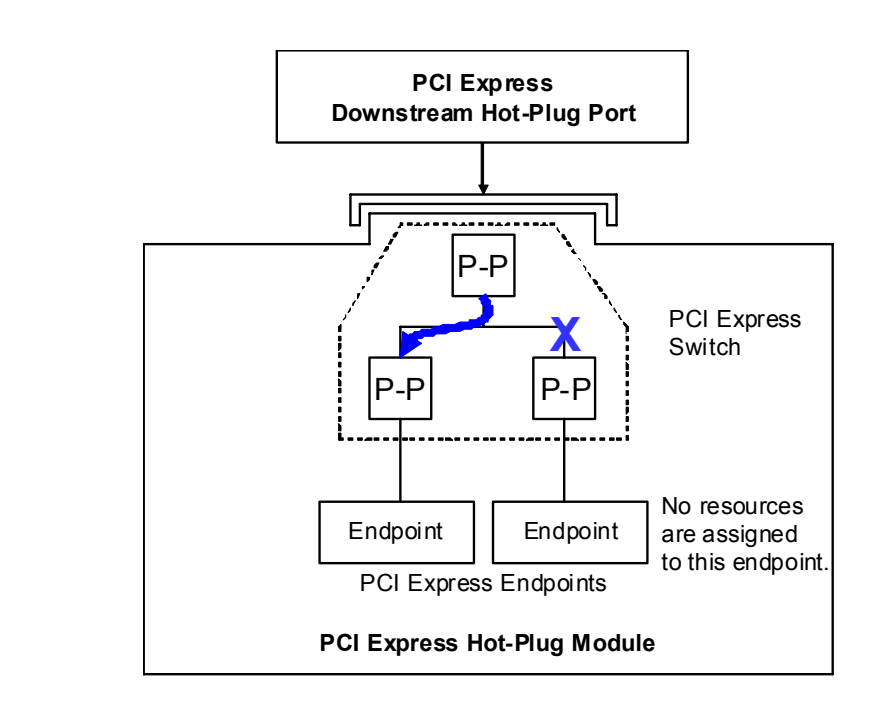

**Figure 3 Bridge Resource Assignments Behind a PCIe Switch**

<span id="page-4-0"></span>As shown in [Figure 3](#page-4-0), all of the resources available in the upstream bridge (and elsewhere, as this is a bridge characteristic) are assigned to the downstream port on the left of the diagram. No resources are assigned to the downstream port on the right of the diagram. To prevent this, the hot-plug module must be inserted before the system is powered On. As firmware enumerates the PCIe tree, resources are assigned to all functions that are present, thus enabling the previously nonfunctional devices.

If a PCIe hot-plug module is removed after firmware has enumerated and assigned resources to the hotplugged bridge configuration registers, Windows XP does not alter the resources that were assigned to the system board's downstream hot-plug port. But if the same module is removed and re-inserted during the same power-up session, it demonstrates the same starvation of resources described above.

## Resources

IDT 89HPES64H16G2 User Manual

Firmware Support for PCI Express Hot-Plug and Windows

PCI Express Base Specification Revision 2.0

IDT PCIBrowser Manual

## Revision History

**July 20, 2009**: Initial publication.

#### **IMPORTANT NOTICE AND DISCLAIMER**

RENESAS ELECTRONICS CORPORATION AND ITS SUBSIDIARIES ("RENESAS") PROVIDES TECHNICAL SPECIFICATIONS AND RELIABILITY DATA (INCLUDING DATASHEETS), DESIGN RESOURCES (INCLUDING REFERENCE DESIGNS), APPLICATION OR OTHER DESIGN ADVICE, WEB TOOLS, SAFETY INFORMATION, AND OTHER RESOURCES "AS IS" AND WITH ALL FAULTS, AND DISCLAIMS ALL WARRANTIES, EXPRESS OR IMPLIED, INCLUDING, WITHOUT LIMITATION, ANY IMPLIED WARRANTIES OF MERCHANTABILITY, FITNESS FOR A PARTICULAR PURPOSE, OR NON-INFRINGEMENT OF THIRD PARTY INTELLECTUAL PROPERTY RIGHTS.

These resources are intended for developers skilled in the art designing with Renesas products. You are solely responsible for (1) selecting the appropriate products for your application, (2) designing, validating, and testing your application, and (3) ensuring your application meets applicable standards, and any other safety, security, or other requirements. These resources are subject to change without notice. Renesas grants you permission to use these resources only for development of an application that uses Renesas products. Other reproduction or use of these resources is strictly prohibited. No license is granted to any other Renesas intellectual property or to any third party intellectual property. Renesas disclaims responsibility for, and you will fully indemnify Renesas and its representatives against, any claims, damages, costs, losses, or liabilities arising out of your use of these resources. Renesas' products are provided only subject to Renesas' Terms and Conditions of Sale or other applicable terms agreed to in writing. No use of any Renesas resources expands or otherwise alters any applicable warranties or warranty disclaimers for these products.

(Rev.1.0 Mar 2020)

#### **Corporate Headquarters**

TOYOSU FORESIA, 3-2-24 Toyosu, Koto-ku, Tokyo 135-0061, Japan www.renesas.com

#### **Trademarks**

Renesas and the Renesas logo are trademarks of Renesas Electronics Corporation. All trademarks and registered trademarks are the property of their respective owners.

#### **Contact Information**

[For further information on a product, technology, the most](https://www.renesas.com/contact/)  up-to-date version of a document, or your nearest sales office, please visit: www.renesas.com/contact/